## Resident Contacts on CoolCare

In CoolCare you can insert as many contacts onto a resident record as necessary. In addition to the standard types of contacts, such as their Next of Kin and Family, you can also specify other types of contacts such as their Doctor, Social Worker or another Professional.

## Creating and Amending Resident Contacts

- Navigate to the Resident's record
- Click on the Contacts tab on the top bar
- To insert a new contact click Insert
- Make sure that all required fields are filled in and click Save

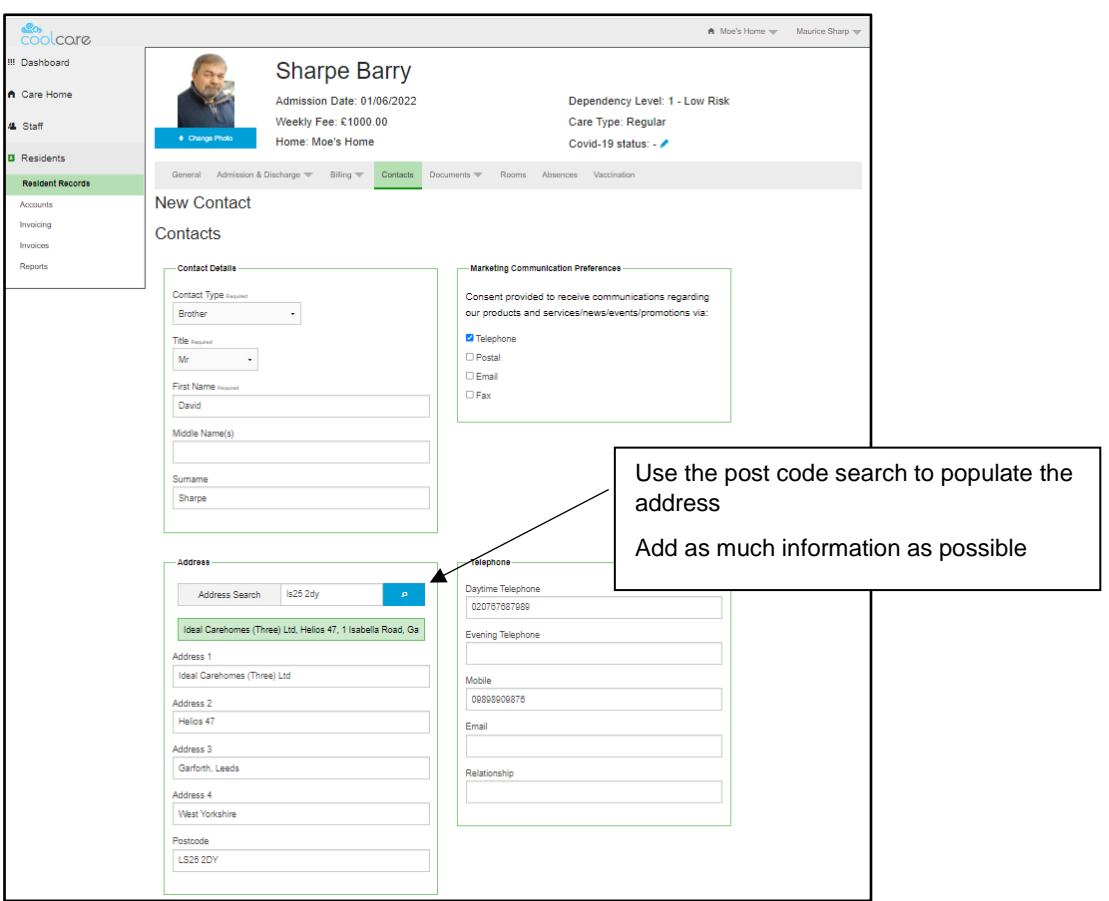

## Resident Contacts Report

There is a report that will export all the contact information for all residents on CoolCare into a CSV file. This is particularly helpful if you require it for sending bulk communications out to all the resident contacts.

To run this report, follow the navigational steps below:

- Expand the Resident section by clicking Resident on the left-hand side of the screen
- Click Reports

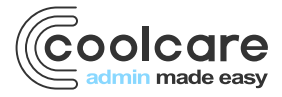

T +44 (0) 113 385 3853 W coolcare.co.uk E info@coolcare.co.uk • Click Resident Contacts, this report is in the Resident Details section of the reports

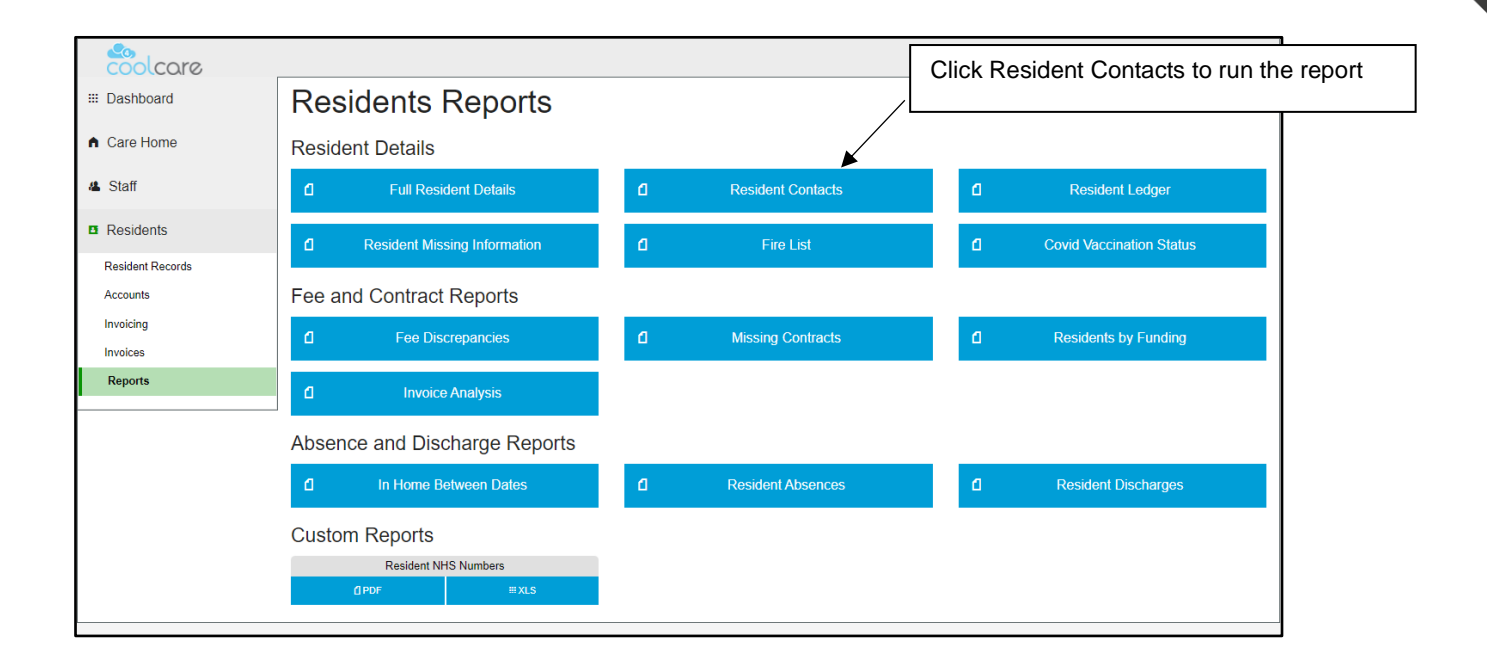

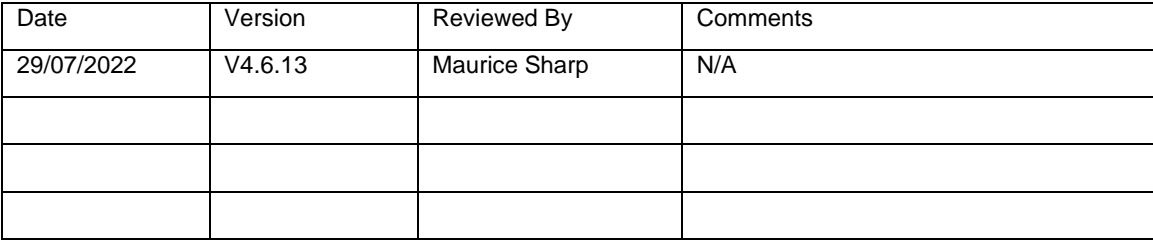

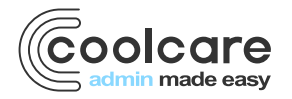

T +44 (0) 113 385 3853 W coolcare.co.uk E info@coolcare.co.uk

2